## Сторнирование маркированных товаров

При сторнировании, как и при добавлении маркированных товаров в чек, требуется сканирование кода маркировки.

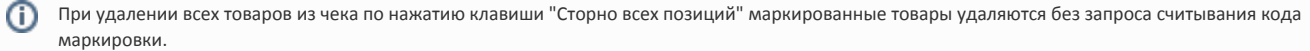

1. Для удаления маркированного товара из чека выберите его, используя клавиши навигации ("Вверх" и "Вниз"), и нажмите клавишу "Сторно текущей позиции". На экран будет выведен диалог:

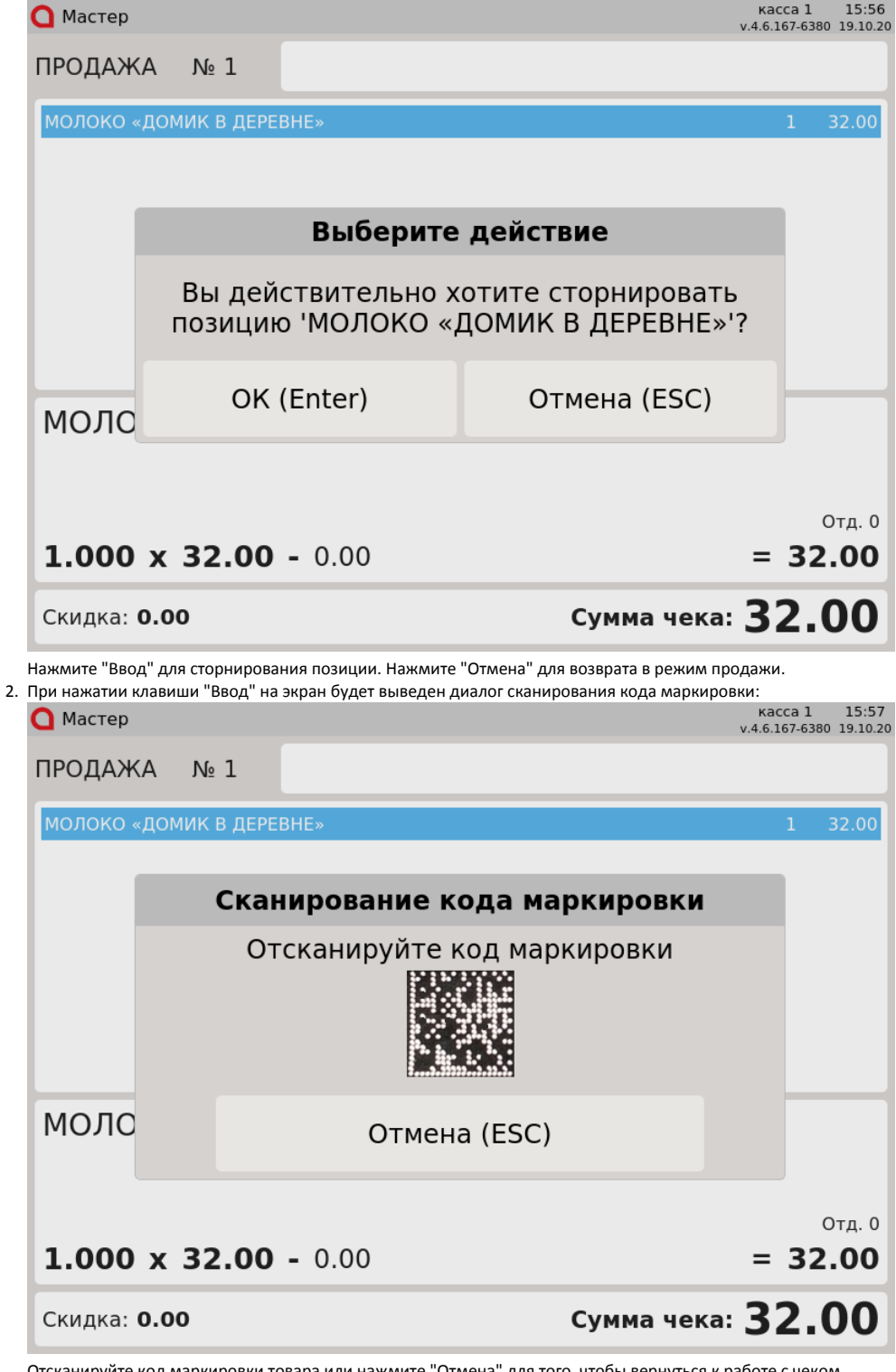

3. Если в чеке несколько маркированных товаров, то при сканировании: Отсканируйте код маркировки товара или нажмите "Отмена" для того, чтобы вернуться к работе с чеком.

- кода маркировки выбранного товара товар удаляется из чека;
- кода маркировки невыбранного товара, присутствующего в чеке удаляется товар, код маркировки которого был отсканирован.

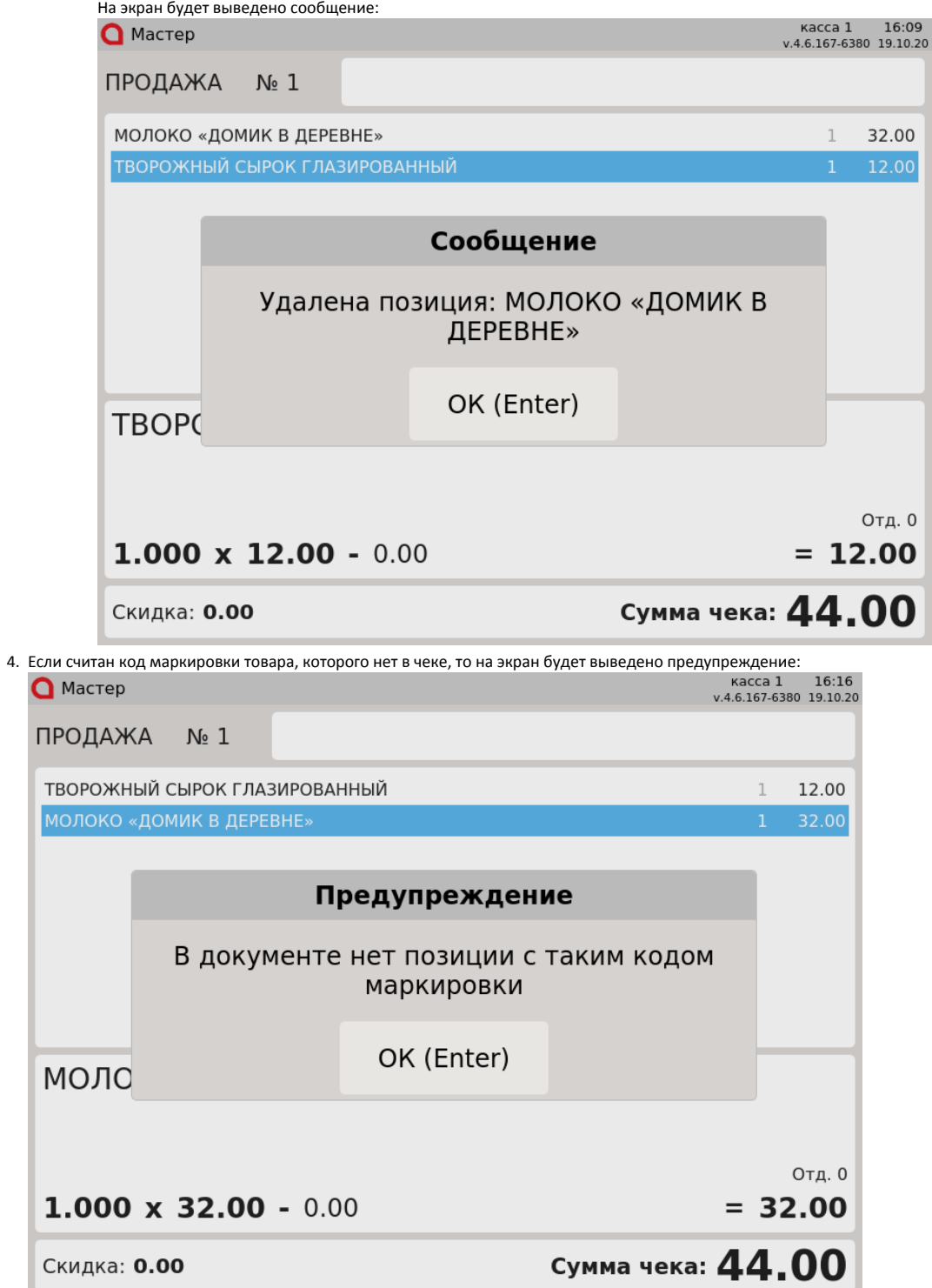